Artículo [Kurro Lopez](https://es.community.intersystems.com/user/kurro-lopez) · 3 jun, 2019 Lectura de 5 min

## **Enviar alertas desde Ensemble mediante Telegram**

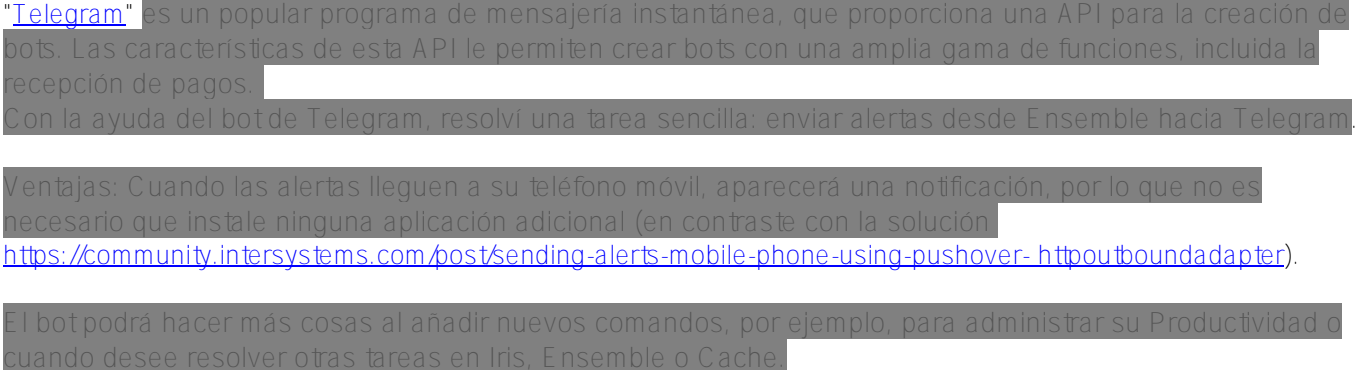

Si quieres, puedes empezar a echar un vistazo al código - *[github project](https://github.com/intersystems-community/TelegramAlerts)* 

En primer lugar, considere algunas de las características de Telegram cuando desee crear un bot :

- $\bullet$ usuario comienza a chatear con un robot, éste no conoce el número de teléfono del usuario. Esto e bueno para el usuario, ya nadie podrá recopilar los números de teléfono. Además, un mensaje con solo conocer el número de teléfono.
- ielegram es compatible con 2 maneras de enviar actualizaciones (aquellos mensajes que  $\bullet$

cumplir con los intervalos de tiempo necesarios.

*Vebhook.* Registre su URL, y siempre que haya una actualización para el bot, enviará una petición HTTPS POST a la URL que se especificó.

 $\circ$ 

 $\circ$ 

ómo funciona este robot y qué se hace en Ensemble

## **Enviar alertas desde Ensemble mediante Telegram**

Published on InterSystems Developer Community (https://community.intersystems.com)

- 1. Cualquier interacción comienza con el envío del comando /start. a respuesta: será un mensaje de texto con un saludo y una lista de los comandos dis
- 2. El usuario envía el comando /subscribe.
- 3. Al hacer clic en este botón el usuario confirma la autorización para enviar su número de teléfono. .<br>Ensemble verifica si este número se encuentra en el registro de empleados. Si es así, se quarda el número de identificación del chat.
- 4. Cuando se produce un error en alguno de los componentes de producción de Ensemble, este automáticamente crea un mensaje de AlertRequest y lo envía a la operación empresarial Ens.Alert. Con la operación empresarial Ens.Alert busca a todos los empleados que tienen un número de identificación en el chat y les envía un mensaje sobre el problema a cada uno de ellos.
- 5. El comando *la* lert (que envía la prueba Alert) también se proporciona para que lo pruei

## **Funciones**

- 1. Para almacenar el vínculo del número de teléfono del empleado y el número de identificación del chat en Ensemble, elegí la siguiente tabla. Las claves son los números de teléfono, los valores son los números de identificación del chat de Telegram. Cuando un usuario se registra para recibir
- 2. Para recibir las actualizaciones, primero se implementó el mecanismo Long poll. Hacer esto es muy sencillo en Ensemble, basta con añadir un servicio (Business Service) y especificar el intervalo de lamadas. Después de especificar el intervalo, Ensemble accederá a la API de Telegram para obtene las actualizaciones. la respuesta del bot. Un punto a favor, es que no necesita proporcionar acceso al servidor de
- 3. La implementación de webhook no es un problema, ya que la manera de crear un servicio REST JSON en Cache se ha descrito muchas veces y en detalle. Pero al implementar webhook, debe tener en cuenta que Telegram sólo envía mensajes a través de HTTPS, por lo que debe configurar SSL en u servidor web (utilicé un certificado firmado por mi mismo)

## **La secuencia de pasos para añadir una función específica en su producción**

- 1. Cree un bot con la ayuda de otro robot especial <https://telegram.me/BotFather>
- 2. Es necesario que cree una configuración de cliente

3. Importe las clases desde <https://github.com/intersystems-community/TelegramAlerts>(un paquete de Telegram): API.cls - métodos de implementación de las clases para TelegramService.cls - servicio (Business Service) Msg.TextRequest.cls, Msg.ButtonRequest.cls - clases de mensaje 4. Genere una tabla de búsqueda en el porta **Configurar** » Producción Construir » Actores de Negocio Credenciales Ver » I ista » Especif. de programación Tablas de búsqueda de datos Monitor » Gestionar » Configuración por defecto del sistema Interoperar » **Sistemas Enterprise** Prueba » Registro del servicio público

Registro del servicio externo

Enlace del banco de mensajes

[\(https://docs.intersystems.com/latest/csp/docbook/DocBook.UI.Page.cls?KEY=ECONFIG\\_other#ECONFIG](https://docs.intersystems.com/latest/csp/docbook/DocBook.UI.Page.cls?KEY=ECONFIG_other#ECONFIG_other_lookup_tables) otherlookuptables ) y añada una o más filas en él, además utilice un número de teléfono (sin +) como clave, con los números de teléfono de aquellos que necesiten recibir notificaciones.

5. Añada y configure la operación empresarial TelegramOperation.cls a la prod configuración, debe especificar TelegramToken y SSLConfiguration

Para recibir notificaciones, debe realizar los pasos 6 ó

- 6. Si utiliza *long polling*, añada y configure el servicio (Business Service) de TelegramService a su producción. Para ello debe especificar a TelegramToken, SSLConfiguration y TableName (busque nombre de la tabla). Configure el intervalo de llamadas.
- - $\circ$

Published on InterSystems Developer Community (https://community.intersystems.com)

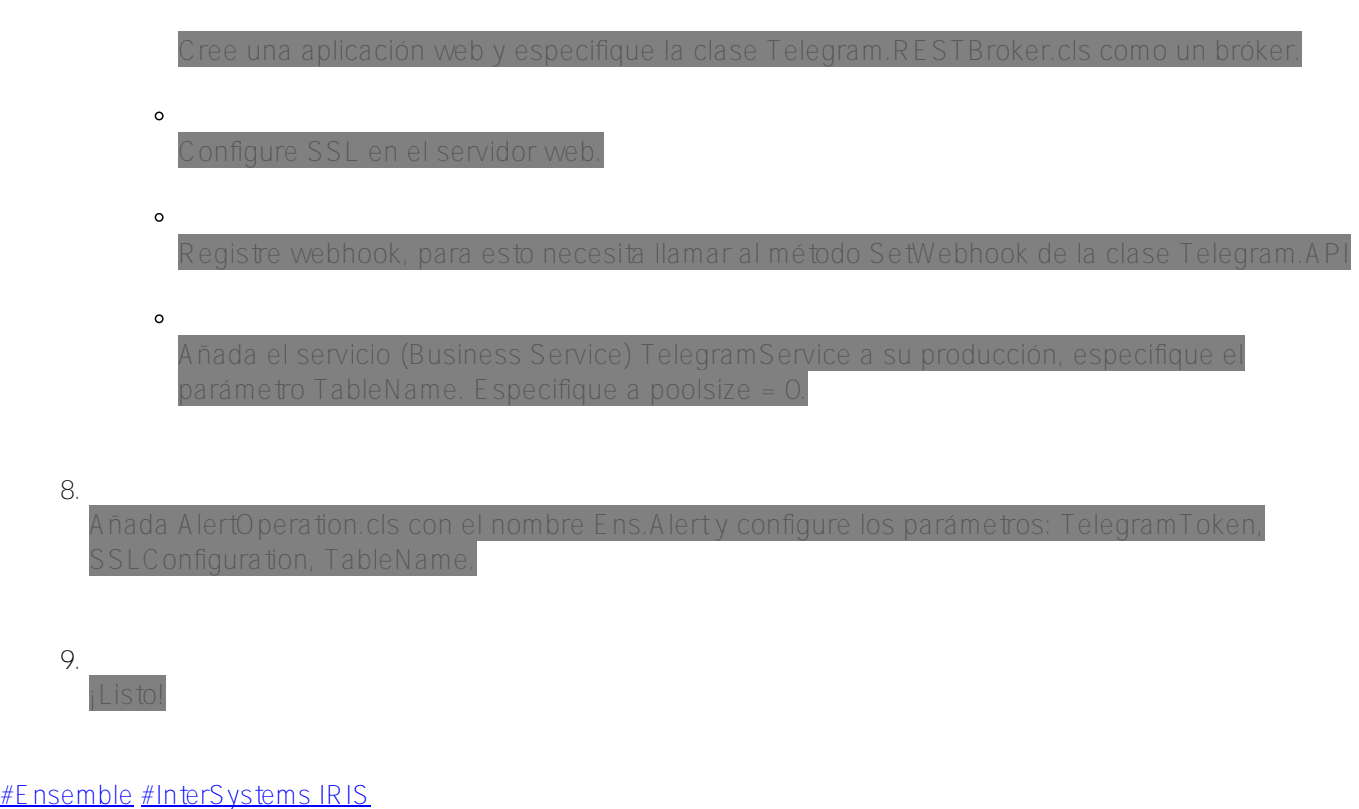

**URL de fuente:**[https://es.community.intersystems.com/post/enviar-alertas-desde-ensemble-mediante-telegram](https://es.community.intersystems.com/https://es.community.intersystems.com/post/enviar-alertas-desde-ensemble-mediante-telegram)